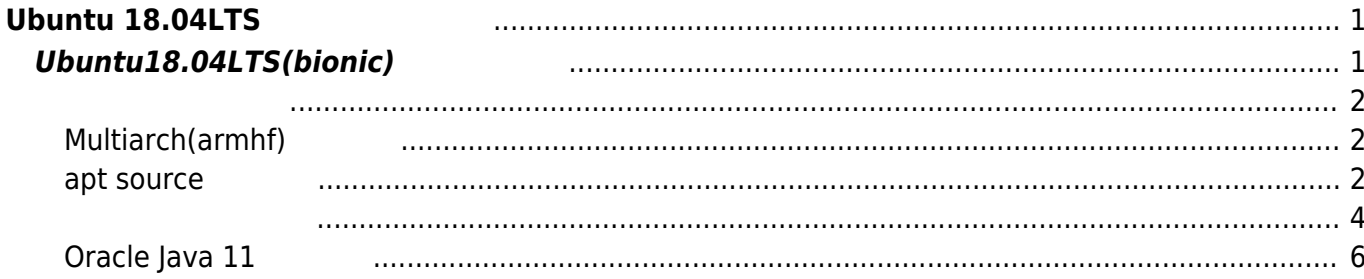

# <span id="page-2-0"></span>**Ubuntu 18.04LTS**

MA-E3xx version 4.0 **Ubuntu18.04LTS** 

## <span id="page-2-1"></span> $Ubuntu18.04LTS(bionic)$

**LXC □Docker KVM** なんなん。

ryzen7:~\$ sudo lxc-create -n bionic64 -t ubuntu -- -r bionic Checking cache download in /var/cache/lxc/bionic/rootfs-amd64 ... Installing packages in template: apt-transport-https,ssh,vim,language-packen,language-pack-ja Downloading ubuntu bionic minimal ... W: Target architecture is the same as host architecture; disabling QEMU support I: Running command: debootstrap --arch amd64 --verbose - components=main,universe --include=apt-transport-https,ssh,vim,languagepack-en,language-pack-ja bionic /var/cache/lxc/bionic/partial-amd64 http://archive.ubuntu.com/ubuntu I: Retrieving InRelease I: Checking Release signature I: Valid Release signature (key id 790BC7277767219C42C86F933B4FE6ACC0B21F32) ... ... invoke-rc.d: could not determine current runlevel invoke-rc.d: policy-rc.d denied execution of start. Current default time zone: 'Etc/UTC' Local time is now: Wed Dec 26 03:57:58 UTC 2018. Universal Time is now: Wed Dec 26 03:57:58 UTC 2018. ## # The default user is 'ubuntu' with password 'ubuntu'! # Use the 'sudo' command to run tasks as root in the container. ## ryzen7:~\$

Last update: 2018/12/27 mae3xx\_tips:build\_openjdk:setup\_lxc\_container:start https://ma-tech.centurysys.jp/doku.php?id=mae3xx\_tips:build\_openjdk:setup\_lxc\_container:start 09:08

### <span id="page-3-1"></span><span id="page-3-0"></span>**Multiarch(armhf) 設定**

bionic64:~\$ sudo dpkg --add-architecture armhf

bionic64:~\$ sudo dpkg --print-foreign-architectures armhf

### <span id="page-3-2"></span>**apt source 更新**

armhf  $/etc/apt/sources. list$ 

#### [sources.list](https://ma-tech.centurysys.jp/doku.php?do=export_code&id=mae3xx_tips:build_openjdk:setup_lxc_container:start&codeblock=3)

deb [arch=amd64] http://archive.ubuntu.com/ubuntu bionic main restricted universe multiverse deb [arch=amd64] http://archive.ubuntu.com/ubuntu bionic-updates main restricted universe multiverse deb [arch=amd64] http://security.ubuntu.com/ubuntu bionic-security main restricted universe multiverse deb [arch=armhf] http://ports.ubuntu.com/ubuntu-ports bionic main restricted universe multiverse deb [arch=armhf] http://ports.ubuntu.com/ubuntu-ports bionic-updates main restricted universe multiverse

deb [arch=armhf] http://ports.ubuntu.com/ubuntu-ports bionic-security main restricted universe multiverse

 $\Box$ update

root@bionic64:~# apt update

```
:1 http://archive.ubuntu.com/ubuntu bionic InRelease
```

```
取得:2 http://ports.ubuntu.com/ubuntu-ports bionic InRelease [242 kB]
```

```
:3 http://archive.ubuntu.com/ubuntu bionic-updates InRelease [88.7 kB]
```

```
:4 http://security.ubuntu.com/ubuntu bionic-security InRelease [83.2 kB]
```

```
取得:5 http://ports.ubuntu.com/ubuntu-ports bionic-updates InRelease [88.7
kB]
```

```
取得:6 http://ports.ubuntu.com/ubuntu-ports bionic-security InRelease [83.2
kB]
```
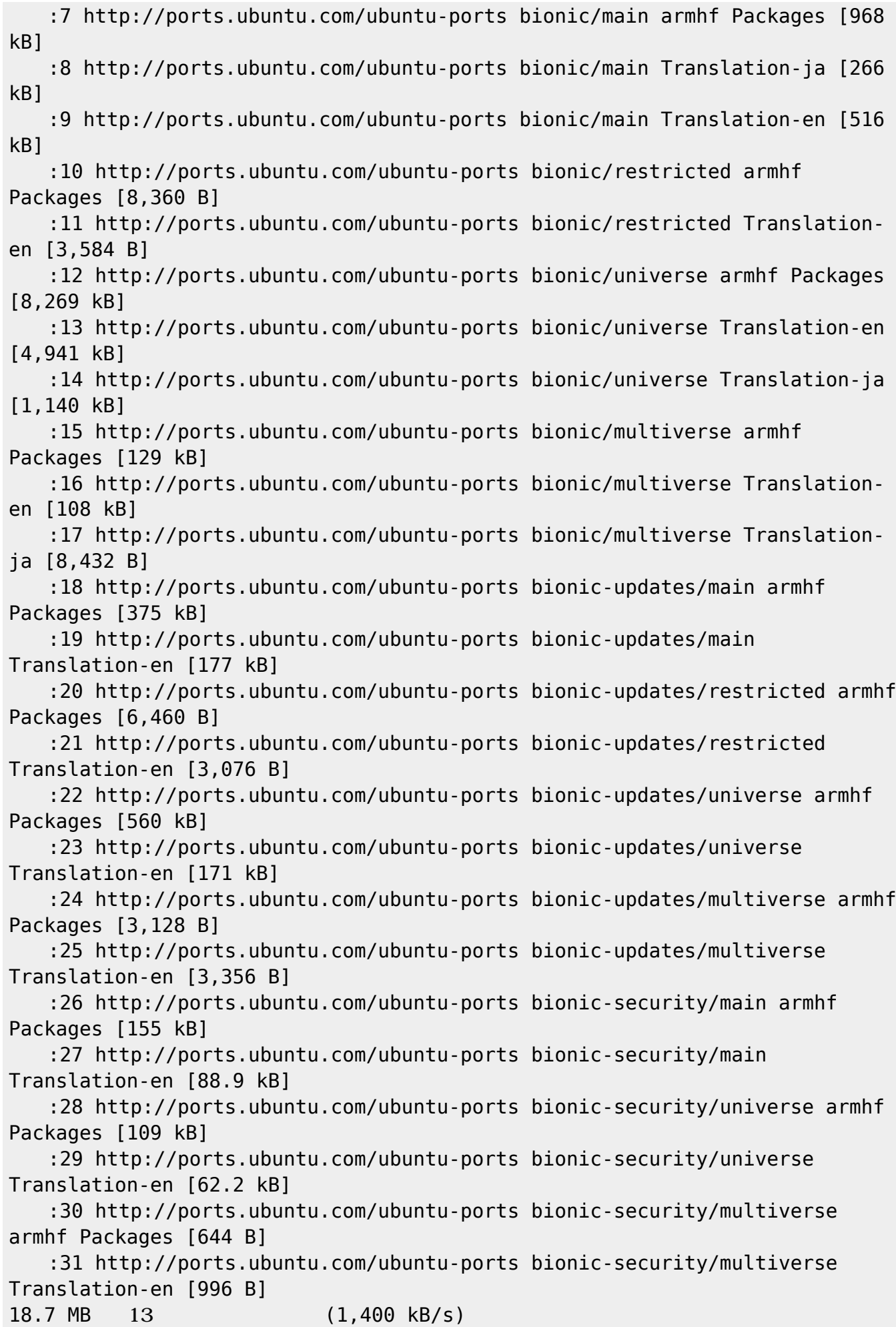

root@bionic64:~#

パッケージリスト んでいます... 完了

パッケージリスト んでいます... 完了

**いちの**ことには、このように、このように、このように、このように、このように、このように、このように、このように、このように、このように、このように、このように、

**なんじょう こうしょう こうしょう** 

<span id="page-5-0"></span>root@bionic64:~# apt install build-essential

いち こうしょう こうしょう こうしょう cpp cpp-7 dirmngr dpkg-dev fakeroot g++ g++-7 gcc gcc-7 gcc-7-base gnupg gnupg-l10n gnupg-utils gpg gpg-agent gpg-wks-client gpg-wks-server gpgconf gpgsm libalgorithm-diffperl libalgorithm-diff-xs-perl libalgorithm-merge-perl libasan4 libasn1-8 heimdal libassuan0 libcilkrts5 libdpkg-perl libfakeroot libfile-fcntllock-perl libgcc-7-dev libgdbmcompat4 libgdbm5 libgssapi3-heimdal libhcrypto4-heimdal libheimbase1-heimdal libheimntlm0 heimdal libhx509-5-heimdal libkrb5-26-heimdal libksba8 libldap-2.4-2 libldap-common libnpth0 libperl5.26 libroken18-heimdal libsasl2-2 libsasl2-modules libsasl2-modules-db libstdc++-7-dev libubsan0 libwind0-heimdal make patch perl perl-modules-5.26 pinentry-curses 提案パッケージ: cpp-doc gcc-7-locales dbus-user-session pinentry-gnome3 tor debian-keyring g++-multilib g++-7-multilib gcc-7-doc libstdc++6-7-dbg gcc-multilib autoconf automake libtool flex bison gdb gcc-doc gcc-7-multilib libgcc1-dbg libgomp1-dbg libitm1-dbg libatomic1-dbg libasan4-dbg liblsan0-dbg libtsan0-dbg libubsan0-dbg libcilkrts5-dbg libmpx2-dbg libquadmath0-dbg parcimonie xloadimage scdaemon git bzr gdbm-l10n libsasl2-modules-gssapi-mit | libsasl2-modulesgssapi-heimdal libsasl2-modules-ldap libsasl2-modules-otp libsasl2-modules-sql libstdc++-7-doc make-doc ed diffutils-doc perl-doc libterm-readline-gnu-perl | libterm-readline-perlperl pinentry-doc 以下 パッケージ たにインストールされます: build-essential cpp cpp-7 dirmngr dpkg-dev fakeroot g++ g++-7 gcc gcc-7 gcc-7-base gnupg gnupg-l10n gnupg-utils gpg gpg-agent gpg-wks-client gpg-wks-server gpgconf gpgsm libalgorithm-diff-perl

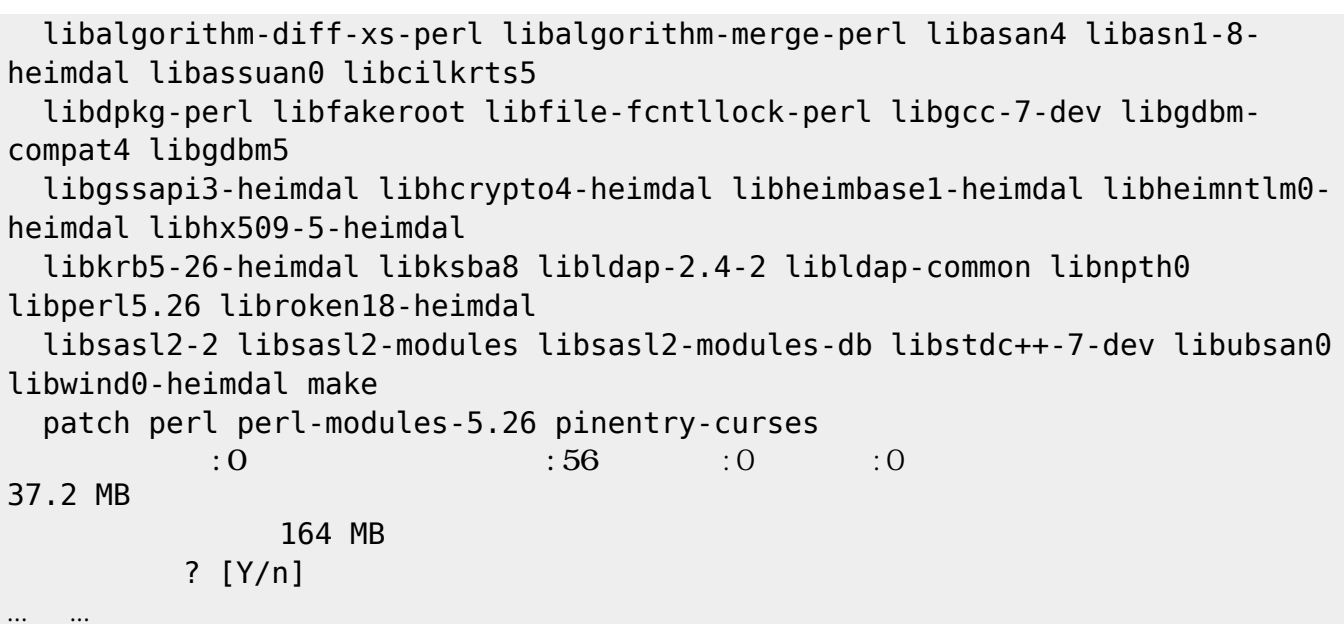

root@bionic64:~# apt install gcc-multilib-arm-linux-gnueabihf g++-multilibarm-linux-gnueabihf

```
 binutils binutils-arm-linux-gnueabihf binutils-common binutils-x86-64-
linux-gnu cpp-7
   cpp-7-arm-linux-gnueabihf g++-7 g++-7-arm-linux-gnueabihf gcc-7 gcc-7-arm-
linux-gnueabihf
   gcc-7-arm-linux-gnueabihf-base gcc-7-cross-base lib32asan5 lib32atomic1
lib32gcc-7-dev lib32gcc1
   lib32gomp1 lib32itm1 lib32mpx2 lib32quadmath0 lib32stdc++-7-dev
lib32stdc++6 lib32ubsan1 libasan5
   libasan5-armhf-cross libatomic1 libatomic1-armhf-cross libbinutils libc-
dev-bin
```
# git

... 略 ...

root@bionic64:~# apt install git ли статистика и статистика и статистика и статистика и статистика и статистика и статистика и статистика и ста<br>В статистика и статистика и статистика и статистика и статистика и статистика и статистика и статистика и ста **いちの**ことには、このように、このように、このように、このように、このように、このように、このように、このように、このように、このように、このように、このように、 いち こうしょう こうしょう こうしょう git-man libcurl3-gnutls liberror-perl libnghttp2-14 libpsl5 librtmp1 publicsuffix 提案パッケージ: gettext-base git-daemon-run | git-daemon-sysvinit git-doc git-el git-email git-gui gitk gitweb

ли статистика и статистика и статистика и статистика и статистика и статистика и статистика и статистика и ста<br>В статистика и статистика и статистика и статистика и статистика и статистика и статистика и статистика и ста

いち こうしょう こうしょう こうしょう

**いちの**ことには、このように、このように、このように、このように、このように、このように、このように、このように、このように、このように、このように、このように、

Last update: 2018/12/27 mae3xx\_tips:build\_openjdk:setup\_lxc\_container:start https://ma-tech.centurysys.jp/doku.php?id=mae3xx\_tips:build\_openjdk:setup\_lxc\_container:start 09:08

```
 git-cvs git-mediawiki git-svn
 以下 パッケージ たにインストールされます:
     git git-man libcurl3-gnutls liberror-perl libnghttp2-14 libpsl5 librtmp1
 publicsuffix
 \mathbf{R}:\mathbf{0} \longrightarrow \mathbf{0} \longrightarrow \mathbf{0} \longrightarrow \mathbf{0}5,217 kB
                            35.2 MB
                  ? [Y/n]Oracle Java 11
   OpenJDK すしする jlink <sub>コ</sub>コレド すいしん <sub>J</sub>JDK インストール すいしん すいしん リコン <sub>コ</sub>ルトル エンストール ひとうちょう すいしん すいしん しゅうしょう しんしん しゅうしょう しんしん
        add-apt-repository
 root@bionic64:~# apt install software-properties-common
 ли статистика и статистика и статистика и статистика и статистика и статистика и статистика и статистика и ста<br>В статистика и статистика и статистика и статистика и статистика и статистика и статистика и статистика и ста
 いちのことには、このように、このように、このように、このように、このように、このように、このように、このように、このように、このように、このように、このように、
 いち こうしょう こうしょう こうしょう
     iso-codes powermgmt-base python-apt-common python3-apt python3-software-
 properties
     unattended-upgrades
 提案パッケージ:
     isoquery python3-apt-dbg python-apt-doc bsd-mailx default-mta | mail-
 transport-agent needrestart
 以下 パッケージ たにインストールされます:
     iso-codes powermgmt-base python-apt-common python3-apt python3-software-
 properties
     software-properties-common unattended-upgrades
 \mathbb{R}^2 \times \mathbb{R}^2 \times2,810 kB
```
20.8 MB  $?$   $[Y/n]$ 

#### PPA

root@bionic64:~# add-apt-repository ppa:linuxuprising/java Oracle Java 11 installer

Java binaries are not hosted in this PPA due to licensing. The packages in this PPA download and install Oracle Java 11, so a working Internet connection is required.

The packages in this PPA are based on the WebUpd8 Oracle Java PPA packages: https://launchpad.net/~webupd8team/+archive/ubuntu/java

```
2023/07/16 01:50 7/8 Ubuntu 18.04LTS 開発環境構築
```
Created for users of https://www.linuxuprising.com/ Installation instructions (with tips and tricks), feedback, suggestions, bug reports etc.: https://www.linuxuprising.com/2018/10/how-to-install-oracle-java-11-in-ubunt u.html About Oracle Java 10: This version reached the end of public updates, therefore it's no longer available for download. The Oracle Java 10 packages in this PPA no longer worked due to this, so I have removed them. Switch to Oracle Java 11 or OpenJDK 11 instead, which is long term support. : https://launchpad.net/~linuxuprising/+archive/ubuntu/java [ENTER] すと続行します。Ctrl-c 追加 キャンセルできます。 取得:1 http://security.ubuntu.com/ubuntu bionic-security InRelease [83.2 kB] :2 http://archive.ubuntu.com/ubuntu bionic InRelease :3 http://ppa.launchpad.net/linuxuprising/java/ubuntu bionic InRelease [15.9 kB] :4 http://ports.ubuntu.com/ubuntu-ports bionic InRelease 取得:5 http://archive.ubuntu.com/ubuntu bionic-updates InRelease [88.7 kB] :6 http://ports.ubuntu.com/ubuntu-ports bionic-updates InRelease :7 http://ports.ubuntu.com/ubuntu-ports bionic-security InRelease 取得:8 http://ppa.launchpad.net/linuxuprising/java/ubuntu bionic/main amd64 Packages [1,452 B] :9 http://ppa.launchpad.net/linuxuprising/java/ubuntu bionic/main Translation-en [604 B] 190 kB 2 (102 kB/s) ли статистика и статистика и статистика и статистика и статистика и статистика и статистика и статистика и ста<br>В статистика и статистика и статистика и статистика и статистика и статистика и статистика и статистика и ста Oracle Java 11 root@bionic64:~# apt install oracle-java11-installer ли статистика и статистика и статистика и статистика и статистика и статистика и статистика и статистика и ста<br>В статистика и статистика и статистика и статистика и статистика и статистика и статистика и статистика и ста **などに、この場合には、この場合には、この場合には、** いち こうしょう こうしょう こうしょう gsfonts gsfonts-x11 java-common libfontenc1 libfreetype6 libpng16-16 oracle-java11-set-default wget x11-common xfonts-encodings xfonts-utils 提案パッケージ: binfmt-support visualvm ttf-baekmuk | ttf-unfonts | ttf-unfonts-core ttfkochi-gothic | ttf-sazanami-gothic ttf-kochi-mincho | ttf-sazanami-mincho ttf-arphicuming firefox | firefox-2 | iceweasel | mozilla-firefox | iceape-browser | mozilla-browser | epiphany-gecko | epiphany-webkit | epiphany-browser | galeon | midbrowser | moblin-web-browser | xulrunner | xulrunner-1.9 | konqueror | chromium-browser | midori | google-chrome

以下 パッケージ たにインストールされます:

Last update: 2018/12/27 mae3xx\_tips:build\_openjdk:setup\_lxc\_container:start https://ma-tech.centurysys.jp/doku.php?id=mae3xx\_tips:build\_openjdk:setup\_lxc\_container:start 09:08

```
 gsfonts gsfonts-x11 java-common libfontenc1 libfreetype6 libpng16-16
oracle-java11-installer
      oracle-java11-set-default wget x11-common xfonts-encodings xfonts-utils
\mathbb{R}^2 \times \mathbb{R}^2 \times \mathbb{R}^2 \times4,698 kB
                                        8,520 kB
                          ? [Y/n]
```
From: <https://ma-tech.centurysys.jp/> - **MA-X/MA-S/MA-E/IP-K Developers' WiKi**

Permanent link:

**[https://ma-tech.centurysys.jp/doku.php?id=mae3xx\\_tips:build\\_openjdk:setup\\_lxc\\_container:start](https://ma-tech.centurysys.jp/doku.php?id=mae3xx_tips:build_openjdk:setup_lxc_container:start)**

Last update: **2018/12/27 09:08**